# **2016 Reinsurance Contributions Review and Discussion Session**

#### **November 7, 2016 November 14, 2016**

Payment Policy & Financial Management Group, Division of Reinsurance Operations Training Series

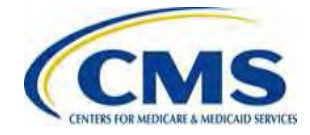

**WWW.REGTAPINFO** 

### **Session Guidelines**

- This is a 90-minute webinar session
- For questions regarding content, please submit inquiries to: [reinsurancecontributions@cms.hhs.gov](mailto:reinsurancecontributions@cms.hhs.gov)
- For questions regarding logistics and registration, please contact the Registrar at: (800) 257-9520

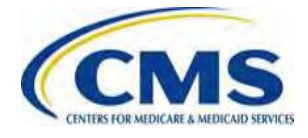

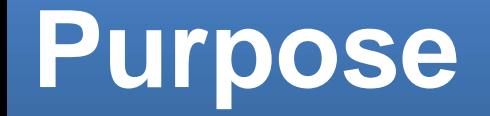

- Identify key Transitional Reinsurance (RI) Program dates and the uniform contribution rate for the 2016 Benefit Year
- Review Contributing Entity requirements and the contributions submission process for the 2016 Benefit Year
- Respond to attendee questions

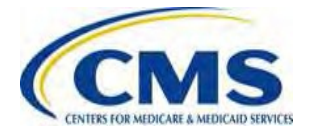

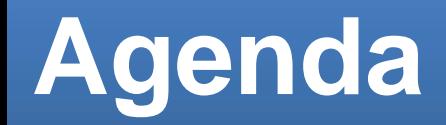

- Notable Changes for the 2016 Benefit Year
- 2016 Contributing Entity Requirements
- Counting Methods Overview •
- Submission Process Overview
- Common Form Filing Discrepancies

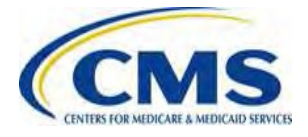

### **Intended Audience**

- Health Insurance Issuers
- Plan Sponsors
- Third Party Administrators (TPAs)
- Administrative Services-Only (ASO) Contractors

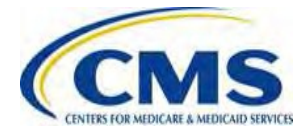

## **Key Terms and Definitions**

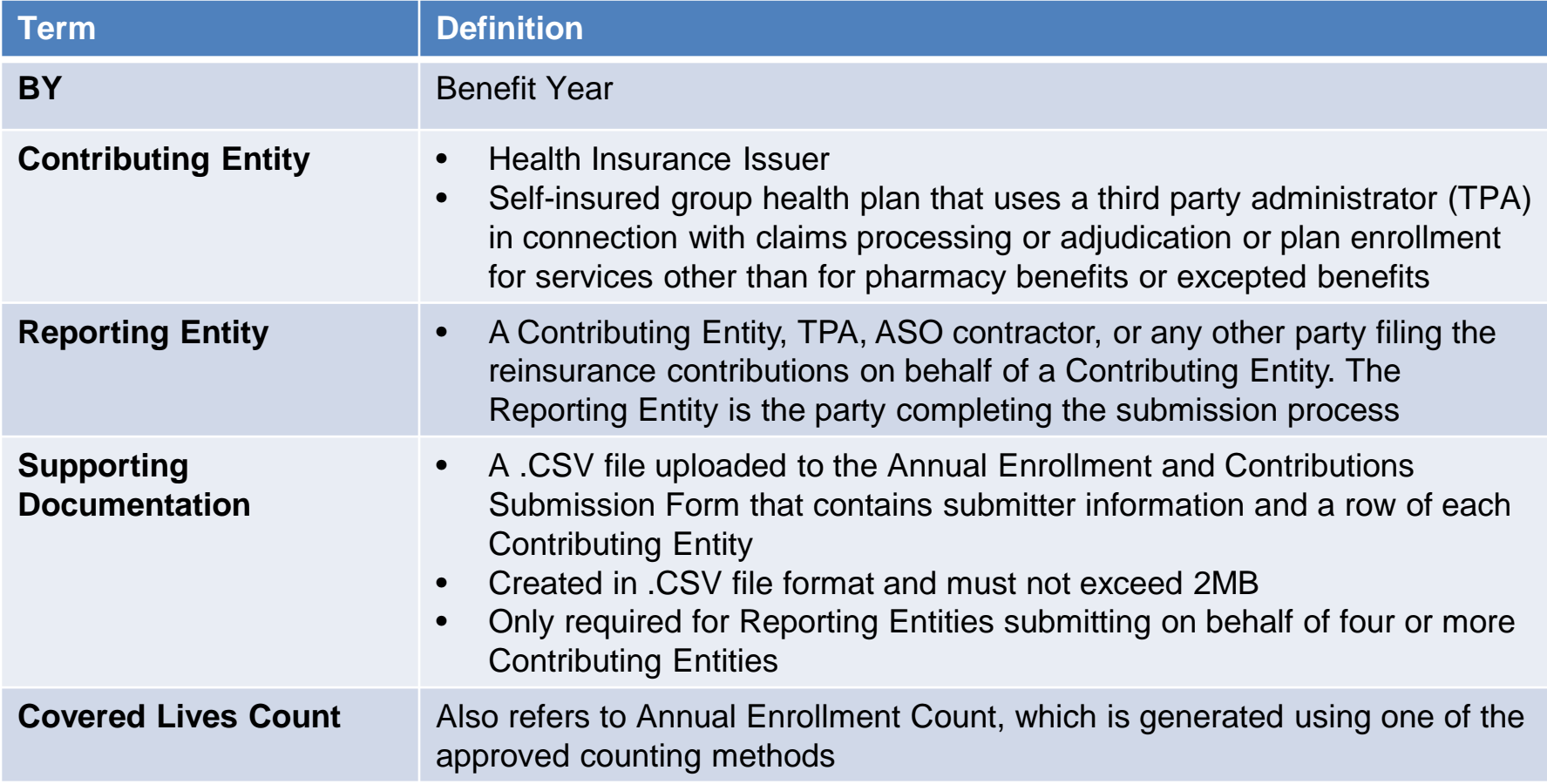

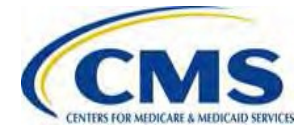

#### **What Has Changed for the 2016 BY?**

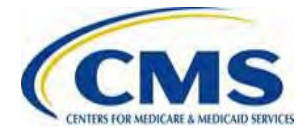

[WWW.REGTAP.INFO](http://www.regtap.info/)

#### **Notable Changes for the 2016 Benefit Year**

- A Unique Billing Contact and Contact for Submission information is required on the 2016 ACA Transitional Reinsurance Program Annual Enrollment and Contributions Submission Form (2016 Form)
- The questions on the 2016 Form have been reworded as follows:
	- o Are you reporting for three (3) or fewer Contributing Entities using this Form?
	- o If yes, are you both the Reporting Entity and Contributing Entity for this Form submission?
- 2016 Uniform Contribution Rate is \$27.00 per covered life
- Key Deadlines for 2016
- ACH Debit Block Number for the 2016 Benefit Year
	- o The RI contribution ALC+2 number is 7505008016
	- o The Company Name is USDEPTHHSCMS

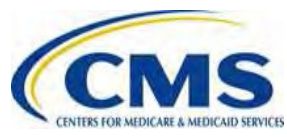

### **2016 Initial Form Question**

- If you are reporting for three (3) or fewer Contributing Entities using the same Form, select **Yes** to the first question.
- If you are reporting for more than three (3) Contributing Entities using the same Form, select **No** to the first question.

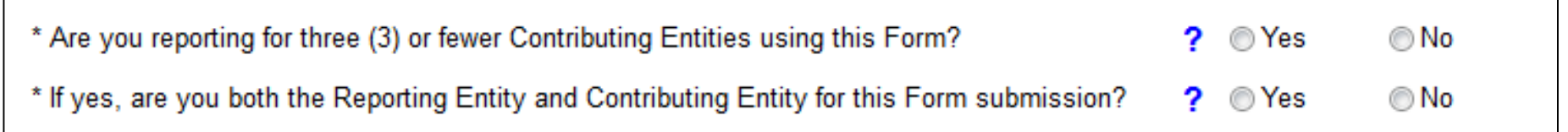

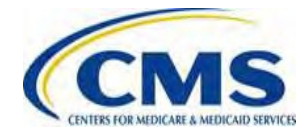

#### **2016 Uniform Reinsurance Contribution Rate**

The Uniform Reinsurance Contribution Rate for 2016 was finalized in the 2016 Payment Notice at **\$27.00 per covered life**.

- Contributions can be made as:
	- − One (1) payment of \$27 per covered life for the full contribution amount (also referred to as a Combined Collection) **OR**
	- − Two (2) payments:
		- o The First Collection of \$21.60 per covered life
		- o The Second Collection of \$5.40 per covered life

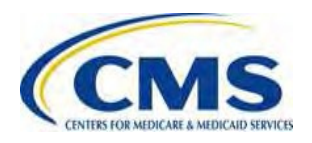

# **Key Deadlines for 2016**

. . . . CENTERS FOR MEDICARE & MEDICAID SERVICES

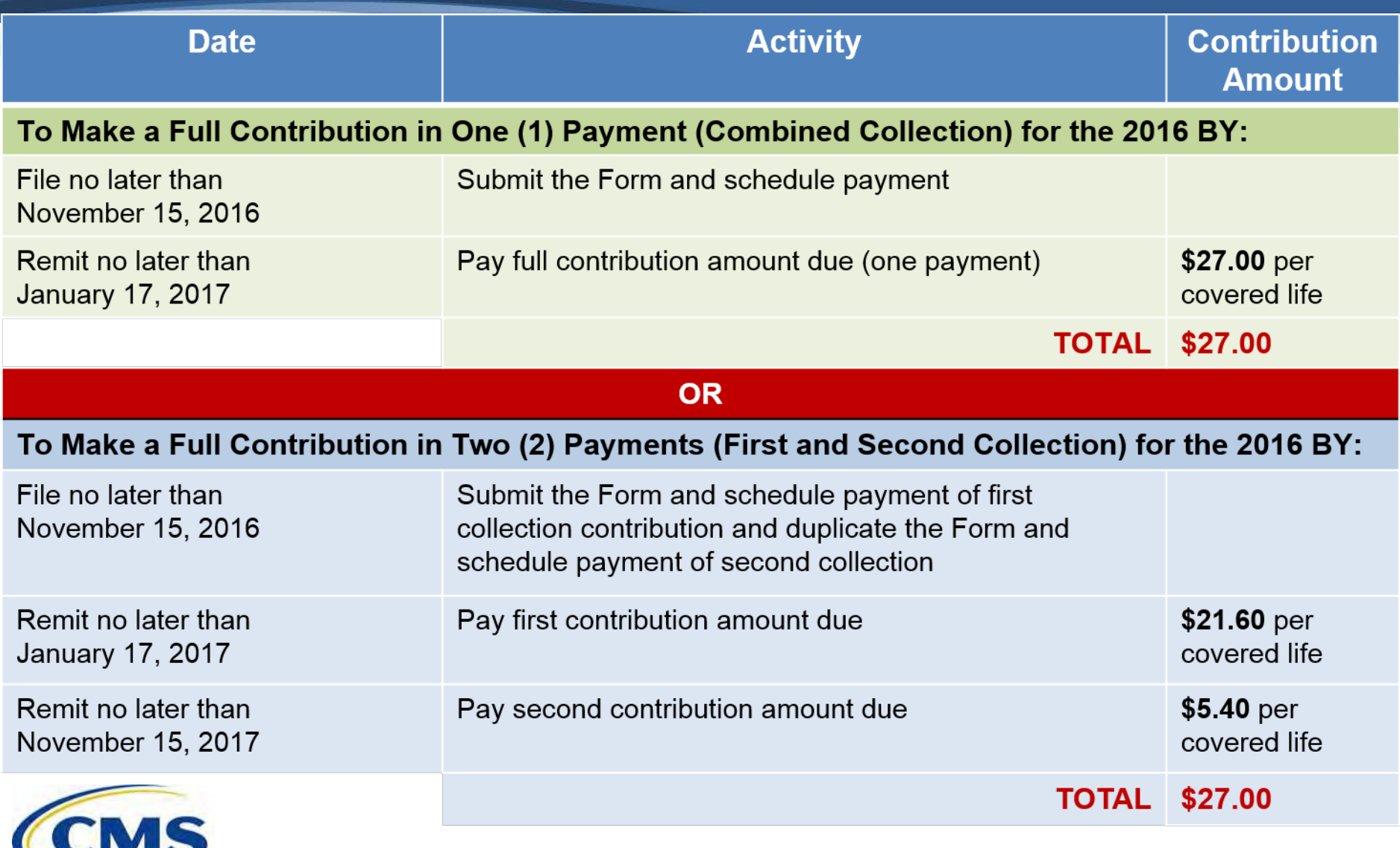

# **2016 ACH Debit Block Change**

- Automatic debits to your business account may be blocked by the bank
	- − This security feature is called an ACH Debit Block, ACH Positive Pay, or ACH Fraud Prevention Filter
- ACH Debit Block works by having an allowed list of ACH Company IDs
	- The list enables allowable automatic debits
- When working with the U.S. Government, these Company IDs are referred to as the Agency Location Code or the ALC+2
- **Contact your bank to have the ALC+2 added to the approved list** 
	- − The reinsurance contribution ALC+2 number for 2016 **ONLY** is **7505008016**
	- − The Company Name is **USDEPTHHSCMS**

![](_page_11_Picture_9.jpeg)

#### **Who Is Required to Make Reinsurance Contributions?**

![](_page_12_Picture_2.jpeg)

[WWW.REGTAP.INFO](http://www.regtap.info/)

# **What Is a Contributing Entity?**

#### **Contributing Entity generally includes:**

- A health insurance issuer; or
- A self-insured group health plan (including a group health plan that is partially self-insured and partially insured, where the health insurance coverage does not constitute major medical coverage) **that uses a TPA in connection with claims processing or adjudication (including the management of internal appeals) or plan enrollment for services other than for pharmacy benefits or excepted benefits within the meaning of section 2791(c) of the Public Health Service (PHS) Act.**

![](_page_13_Picture_4.jpeg)

#### **Contributions Are Generally Required for. . .**

- Major medical coverage that is part of a commercial book of business
- For the purpose of Reinsurance Contributions, "major medical coverage" is defined in 45 CFR 153.20 as:
	- − A catastrophic plan
	- An individual or a small group market plan subject to the actuarial value requirements under 45 CFR 156.140 (https://www.cms.gov/CCIIO/Resources/Regulations-and-[Guidance/Downloads/Final-2016-AV-Calculator-011514.xlsm\)](https://www.cms.gov/CCIIO/Resources/Regulations-and-Guidance/Downloads/Final-2016-AV-Calculator-011514.xlsm); or
	- Health coverage for a broad range of services and treatments provided in various settings that provides minimum value as defined in 45 CFR 156.145 [\(https://www.cms.gov/CCIIO/Resources/Regulations-and-](https://www.cms.gov/CCIIO/Resources/Regulations-and-Guidance/Downloads/mv-calculator-final-4-11-2013.xlsm)Guidance/Downloads/mv-calculator-final-4-11-2013.xlsm)

![](_page_14_Picture_6.jpeg)

## **Get More Information**

Review the **Module 1: 2016 Reinsurance Contributions Overview** webinar to find:

- Definition of a Contributing Entity in 2016
- Summary of exempted lives in 2016 (i.e. lives you should not include in your annual enrollment count)

Access Module 1 using the following resources:

![](_page_15_Picture_78.jpeg)

![](_page_15_Picture_6.jpeg)

# **What Are the Approved Counting Methods for Calculating the Annual Enrollment Count?**

![](_page_16_Picture_1.jpeg)

#### **Counting Methods for Calculating Annual Enrollment Count**

![](_page_17_Picture_58.jpeg)

![](_page_17_Picture_2.jpeg)

\*See 45 CFR 153.405 for a description of each counting method

#### **Counting Methods for Calculating Annual Enrollment Count (continued)**

The applicable counting method depends upon the following:

- 1) Whether the Contributing Entity is a health insurance issuer or a self-insured group health plan
- 2) Whether, in the case of a group health plan that is a Contributing Entity, the plan offers more than one (1) coverage option

![](_page_18_Picture_4.jpeg)

### **Calculating 2016 Contribution Amounts**

Contribution amounts are calculated automatically in the 2016 Form by multiplying a Contributing Entity's Annual Enrollment Count by the 2016 contribution rate of \$27.00:

> 2016 Annual Contribution Amount = (2016 Annual Enrollment Count) x (\$27.00)

![](_page_19_Picture_3.jpeg)

### **Get More Information**

#### Review the **Module 2: 2016 Reinsurance Contributions Counting Methods Overview** webinar and **2016 Reinsurance Contributions Examples of Counting Methods for Contributing Entities** for:

- A walk-thru of each Counting Method
- Calculating the Annual Enrollment Count for Partial Year Coverage
- Consistency Requirements and Aggregation

Access Module 2 and Examples of Counting Methods using the following resources:

![](_page_20_Picture_94.jpeg)

![](_page_20_Picture_7.jpeg)

#### **What is the Reinsurance Contributions Submission Process?**

![](_page_21_Picture_2.jpeg)

[WWW.REGTAP.INFO](http://www.regtap.info/)

## **Contributions Submission Process**

![](_page_22_Figure_1.jpeg)

#### **Who Is Required to Submit Supporting Documentation?**

![](_page_23_Picture_1.jpeg)

If you are a Contributing Entity or Reporting Entity filing on behalf of four (4) or more Contributing Entities using the same Form, Supporting Documentation (.CSV file) is **REQUIRED**

![](_page_23_Picture_3.jpeg)

If you are a Contributing Entity or Reporting Entity filing on behalf of three (3) or fewer Contributing Entities using the same Form, Supporting Documentation (.CSV file) is **NOT** required

![](_page_23_Picture_5.jpeg)

# **Get More Information**

Review the **Module 3: 2016 Reinsurance Contributions Form Completion,** the **2016 Reinsurance Contributions Form Completion, Submission, and Payment Web-based Training (WBT)** and, if applicable, the **Special Topic: 2016 Reinsurance Contributions Supporting Documentation (.CSV file)** webinars for:

- Notable Form updates
- Data needed to complete the 2016 Form
- Instructions on how to register on Pay.gov
- A walk-thru of the 2016 Form
- Information on what is needed to complete the Supporting Documentation (.CSV file)
- Tools available to create the Supporting Documentation (.CSV file)

![](_page_24_Picture_8.jpeg)

# **Get More Information (continued)**

#### Access Module 3 and the Special Topic: 2016 Reinsurance Contributions Supporting Documentation (.CSV file) using the following resources:

![](_page_25_Picture_73.jpeg)

![](_page_25_Picture_3.jpeg)

#### **What Are the Most Common Form Filing Discrepancies & How Are They Reported?**

![](_page_26_Picture_1.jpeg)

### **Discovery of Discrepancies**

When CMS identifies a 2016 Form filing discrepancy, the Contributing or Reporting Entity (as applicable) will receive an **Action Required** email. The most common discrepancies include:

- Scheduling *only* one (1) payment when electing to make two (2) separate payments
- ACH debit failures, e.g., account not identified, no account, or unauthorized transaction by customer
- If reporting for four (4) or more Contributing Entities, 2016 Form and Supporting Documentation (.CSV file) mismatch
- If reporting for four (4) or more Contributing Entities, improperly formatted Supporting Documentation (.CSV file)

![](_page_27_Picture_6.jpeg)

# **Get More Information**

#### Review the **Module 4: 2016 Reinsurance Contributions Updating Contributions Filings** webinar for details on:

- The types of communication a Contributing Entity may receive after filing the Form
- How to locate previous Form filings to make updates
- The process of making updates to previous Form filings
- The difference between a Form Re-Filing and a Form Resubmission

![](_page_28_Picture_6.jpeg)

# **Get More Information (continued)**

#### Access Module 4 using the following resources:

![](_page_29_Picture_49.jpeg)

![](_page_29_Picture_3.jpeg)

### **Next Steps**

#### **NOW**

- − Complete the 2016 ACA Transitional Reinsurance Program Annual Enrollment and Contributions Submission Form no later than Tuesday, November 15, 2016
- − Contact your bank to remove ACH debit block
- − Review filings and, if necessary, make updates and corrections
- − Review your REGTAP emails for updates [\(https://www.regtap.info/\)](https://www.regtap.info/)
- − Monitor the CCIIO web page: https://www.cms.gov/CCIIO/Programs-and-[Initiatives/Premium-Stabilization-Programs/The-Transitional-Reinsurance-](https://www.cms.gov/CCIIO/Programs-and-Initiatives/Premium-Stabilization-Programs/The-Transitional-Reinsurance-Program/Reinsurance-Contributions.html)Program/Reinsurance-Contributions.html

#### **LATER**

− Respond promptly to all "Action Required" emails from CMS

For questions regarding Reinsurance Contributions, please contact us at [reinsurancecontributions@cms.hhs.gov](mailto:reinsurancecontributions@cms.hhs.gov)

![](_page_30_Picture_10.jpeg)

# **Upcoming Webinars**

#### **Reinsurance Contributions Review and Discussion Session**:

This session provides Contributing Entities and Reporting Entities with a review of the topics covered during the Modules 1-4 webinars, including information related to 2016 updates and user challenges. Time will be allotted for specific attendee questions.

![](_page_31_Picture_50.jpeg)

You must register on REGTAP for each session separately.

![](_page_31_Picture_5.jpeg)

# **Upcoming 2016 Reinsurance Contributions Submission Help Line**

#### **Reinsurance Contributions Submission Help Line:**

CMS will host a help line to assist Contributing (or Reporting) Entities in completing the 2016 ACA Transitional Reinsurance Program Annual Enrollment and Contributions Submission Form. This will provide open Q&A during the dates and times specified. All entities dialed into the help line can benefit from questions asked and answered.

![](_page_32_Picture_72.jpeg)

![](_page_32_Picture_4.jpeg)

# *Questions?*

To submit or withdraw questions by phone:

- *Dial* **\*#** *(star-pound) on your phone's keypad to ask a question*
	- *Dial* **\*#** *(star-pound) on your phone's keypad to withdraw your question*

To submit questions by webinar:

![](_page_33_Picture_5.jpeg)

• *Type your question in the text box under the 'Q&A' tab*  $\frac{1}{34}$ 

![](_page_34_Picture_0.jpeg)

![](_page_34_Picture_1.jpeg)

[WWW.REGTAP.INFO](http://www.regtap.info/)

# **Reinsurance Contributions Resources**

![](_page_35_Picture_90.jpeg)

![](_page_35_Picture_2.jpeg)

#### **Resources**

![](_page_36_Picture_84.jpeg)

![](_page_36_Picture_2.jpeg)

### **Regulatory References**

![](_page_37_Picture_105.jpeg)

![](_page_37_Picture_2.jpeg)

#### **FAQ Database on REGTAP**

**My Dashboard** 

![](_page_38_Picture_2.jpeg)

FAQ Database is available at <https://www.regtap.info/>

![](_page_38_Picture_4.jpeg)

The FAQ Database allows users to search

FAQs by FAQ ID, Keyword/Phrase,

Current FAQs and Publish Date.

Program Area, Primary and Secondary Categories, Benefit Year, Retired and

![](_page_38_Picture_5.jpeg)

#### **Notifications Opt In/Opt Out**

Users have the option to opt in or opt out of receiving notifications when first registering in REGTAP by checking or unchecking the box for *"I would like to receive notifications."*

![](_page_39_Picture_82.jpeg)

After initial registration, contact the Registrar at [registrar@REGTAP.info,](mailto:registrar@REGTAP.info) call (800) 257-9520, or submit an inquiry to [www.REGTAP.info](http://www.regtap.info/) to change notification preference.

![](_page_39_Picture_4.jpeg)

# **Closing Remarks**

![](_page_40_Picture_1.jpeg)